## Phys105 – Introduction to Computational Physics

- Prof. Tim Greenshaw.
	- Office hours, Mon. 16:00-17:00.
	- Email [green@liv.ac.uk](mailto:green@liv.ac.uk)
- Dr Carl Gwilliam.
	- $\blacklozenge$  Office hours, Tues. 16:00-17:00.
	- Email [C.Gwilliam@liverpool.ac.uk](mailto:C.Gwilliam@liverpool.ac.uk)
- Lectures:
	- ♦ Wednesday 15:00-16:00.
	- Online (MS Teams).
- Computer classes:
	- ♦ Two hours every second week.
	- Time depends on your bubble!
	- Online now, may return to the MOTC (Maths, room 101).
- Recommended textbooks:
	- "A Student's Guide" to Python for Physical Modeling", Kinder and Nelsen (Princeton University Press).
	- ♦ "Learning Scientific Programming with Python", Hill (Cambridge University Press).
- Assessment:
	- Computer Classes.

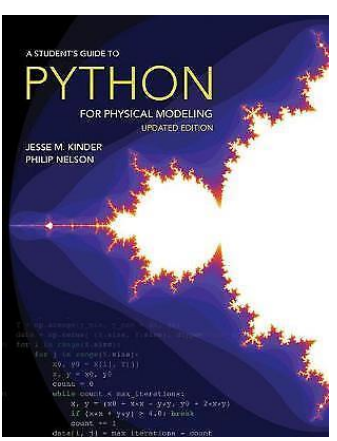

**LEARNING** 

PROGRAMMING WITH PYTHON

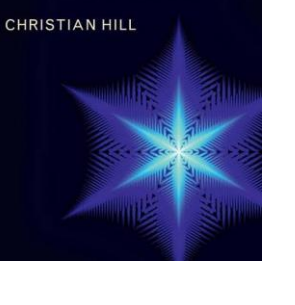

1

## Phys105 – Introduction to Computational Physics

#### Outline syllabus:

- Installing Python and necessary packages/tools.
- Introduction to Python and Jupyter Notebooks.
- First steps with Python.
- Python and NumPy data structures.
- Plotting data.
- Generating random numbers and using these in Monte Carlo models.
- Numerical solution of differential equations.
- Introduction to computer algebra.

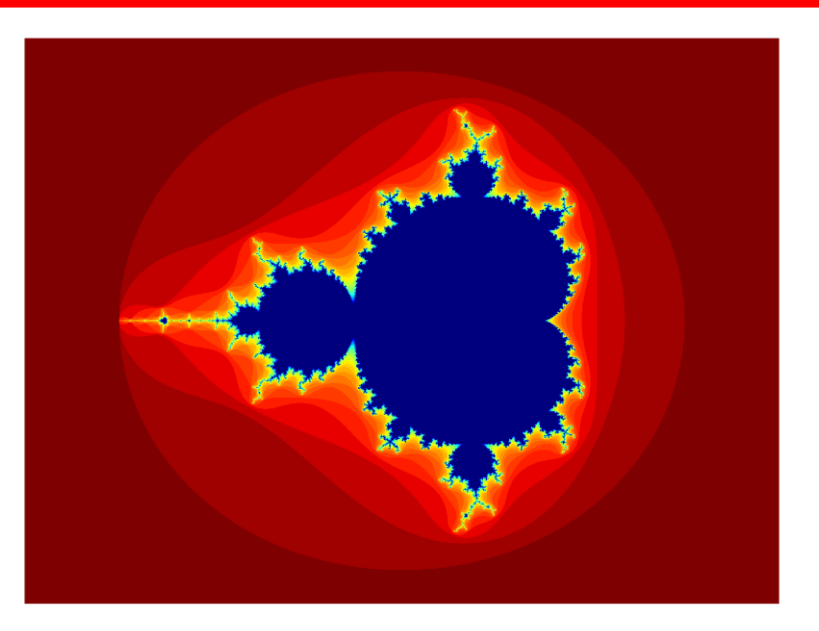

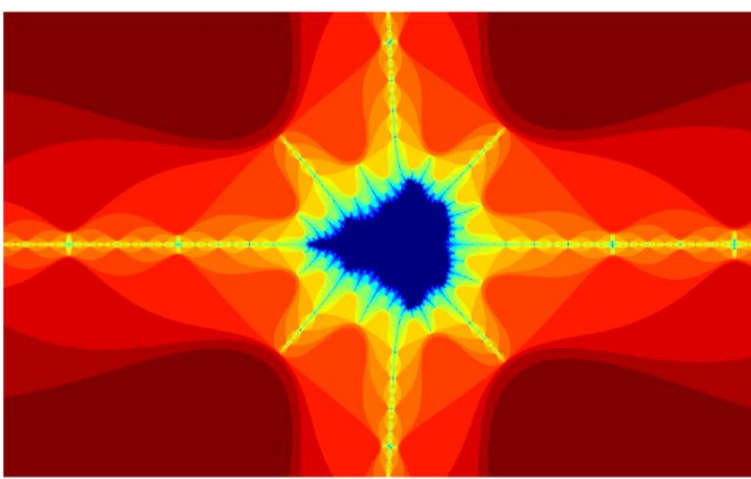

#### Aims and methods

- Why do "Computational Physics"?
- An example.
- A tennis ball is thrown upwards from ground level at an angle of 30° to the horizontal and a speed of 20 m/s. Calculate how far it flies before its first bounce.
- We all know how to solve this problem using…

$$
s = ut + \frac{1}{2}at^{2} \quad s = \frac{1}{2}(u + v)t
$$

...but the agreement of our calculation with experiment, is poor!

- To provide a realistic answer, need to include air resistance.
- No algebraic solution, but can be solved numerically using a computer.

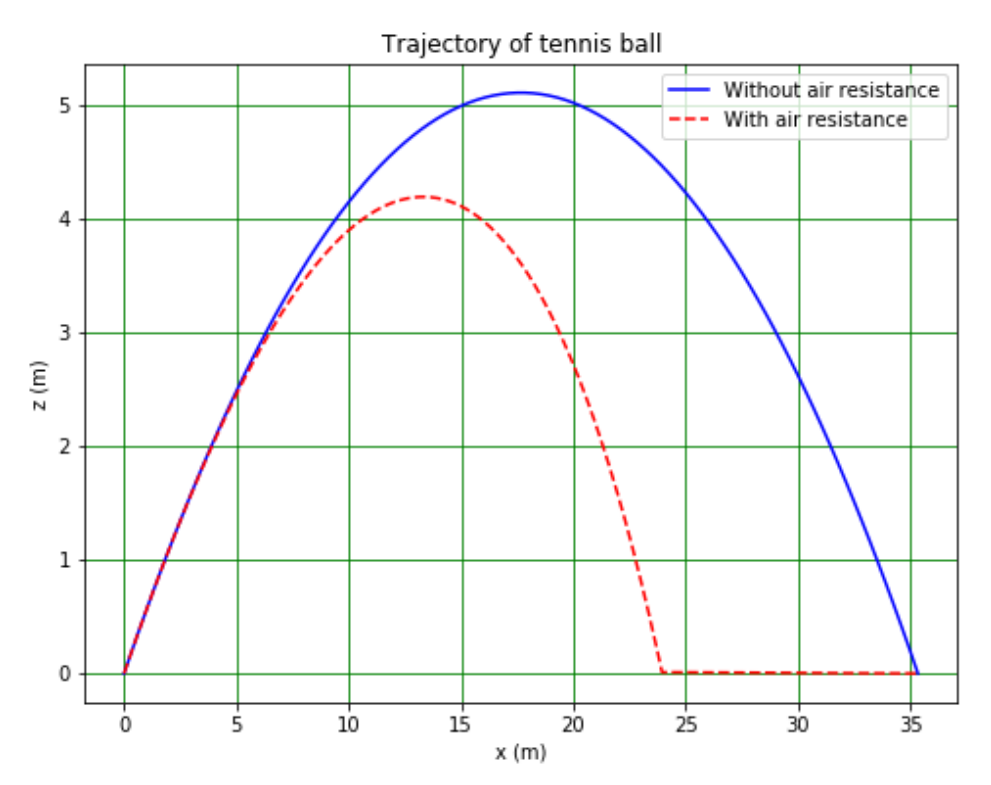

## Aims and methods

- Aim of Phys105 is to show how this problem can be solved, and also how computers can help with:
	- Analysing and presenting data.
	- Simulating the behaviour of stochastic systems.
	- Differentiating and integrating functions.
- Computer can also be used to do many other things we won't look at in this course, such as control equipment or capture data.
- We will use the Python programming language and work in Jupyter Notebooks.
- Python is one of the most widely used programming languages…
- ... and Jupyter Notebooks are an excellent way of documenting scientific analysis.

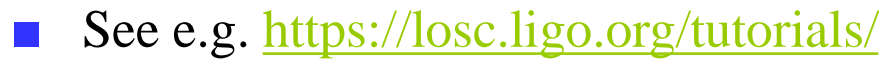

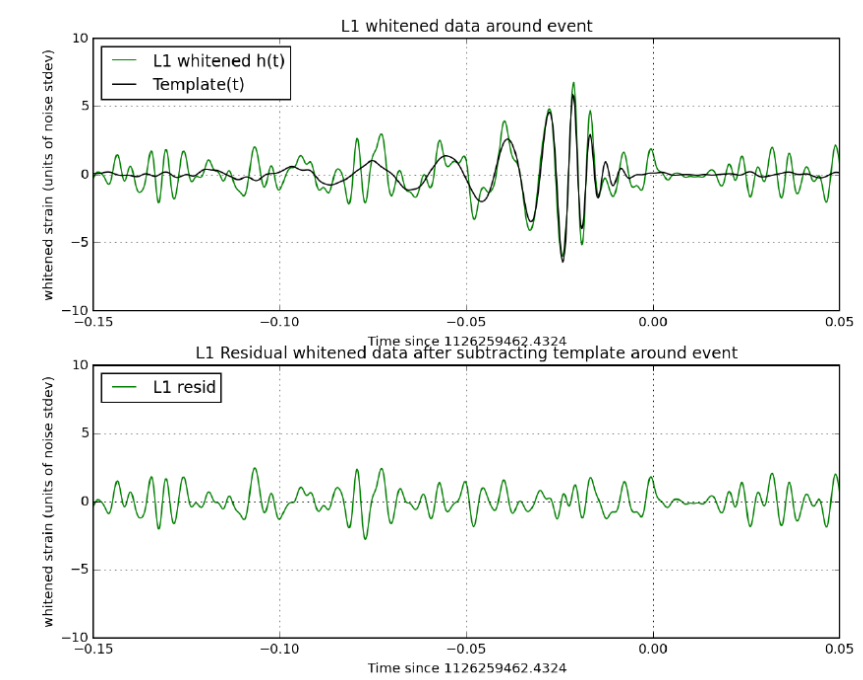

4

# This lecture Finding the course material

- In this lecture we will:
	- See how to navigate to the course material on CoCalc.
	- Introduce Jupyter Notebooks.
	- Look at some Markdown examples.
	- Have a first look at using *least\_squares* to fit a straight line to some data points.

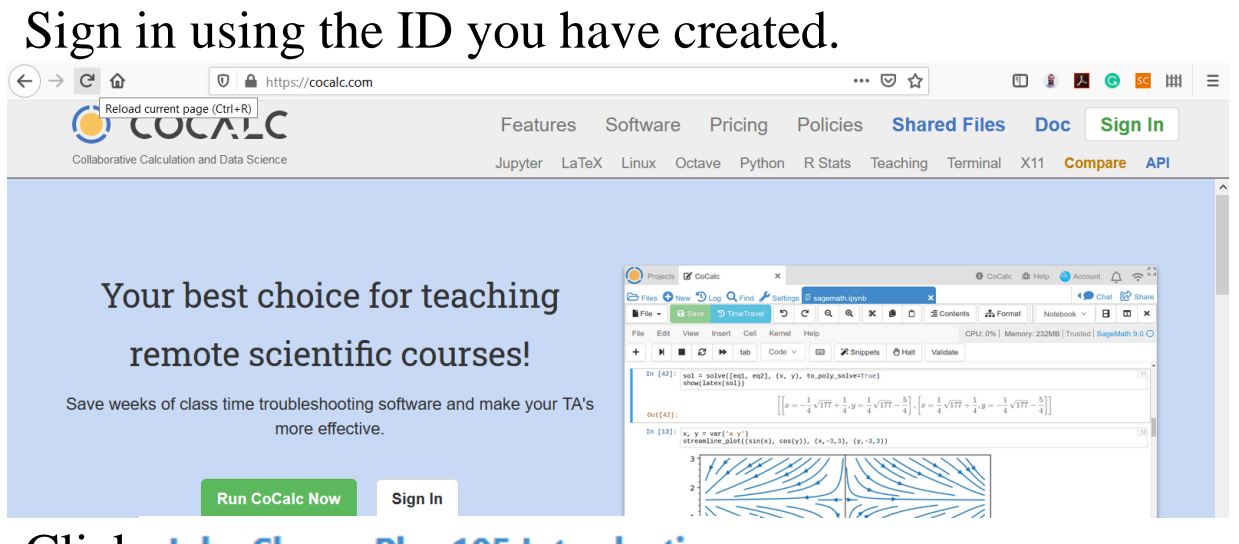

Click John Shaw - Phys105 Introduction to Computational Physics/Phys105

Start CoCalc at [https://cocalc.com.](https://cocalc.com/)

- Then Phys105 Introduction to Computational Physics
- And ComputerClassesStudent
- And Phys105-Week01
- And finally on Phys105-Week01-Student.ipynb

## Jupyter Notebooks

#### C Jupyter Phys105-Week01-Student (autosaved)

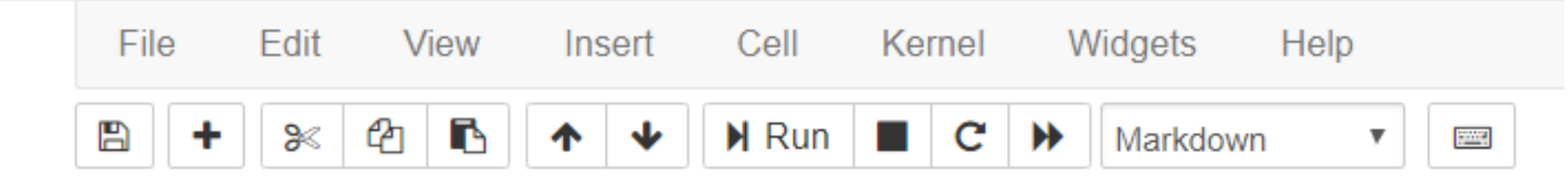

- Jupyter Notebooks consist of cells which can contain either computer code (Python) or text (with tables, hyperlinks, images, formulae…).
- When you create a new cell, its default type is Code.
- To change this to Markdown, select it (click in it) then click on *Cell* (menu bar), *Cell Type* and *Markdown*.
- Alternatively:
	- Select the cell.
	- Press *Esc*.
	- $\blacklozenge$  Type *m*.
- To change the cell back to code, use the menu or select the cell, press *Esc* and then type *y*.
- To delete a cell use the menu or press *Esc*, *d*, *d*.

## Markdown cells

- Text can be entered directly into Markdown cells.
- Create italics by writing \_italics\_ or \*italics\*.
- Bold text is obtained using \_ \_bold\_\_ or \*\*bold\*\*.
- To see the results run (or compile) the cell by selecting it and using *Run* in the menu bar…
- …or pressing *Shift* + *Enter*.
- These commands run the cell and select the next cell, or create a new cell if there is no next cell.
- Using  $Ctrl + Enter$  just runs the cell.

#### A table as Markdown:

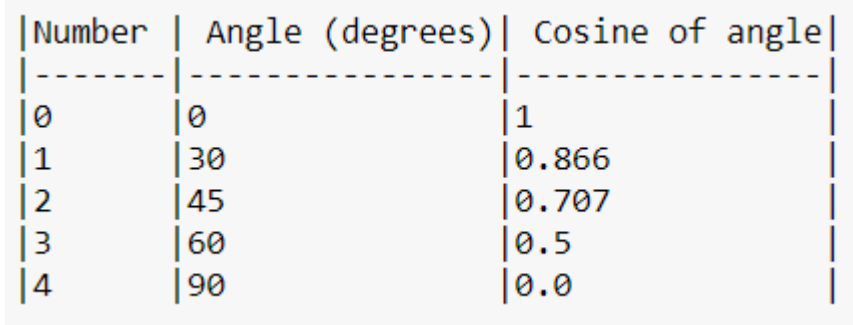

The same table when it is compiled:

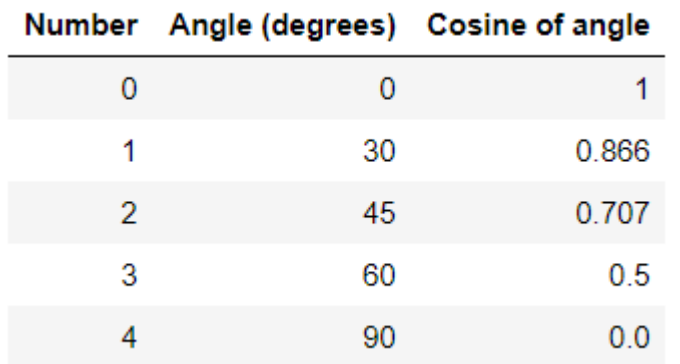

Switch back to Markdown by doubleclicking in the cell.

#### Code cells

Code cells are used to write elements of a Python program, e.g.

In  $[ ]: 3 + 4 ]$ 

When this cell is run, the code is executed:

In [1]: 
$$
3 + 4
$$
  
out[1]: 7

Editing the cell and re-running it gives…

In  $[2]$ :  $3 + 2$ 

 $Out[2]: 5$ 

- We will learn to develop Python programs from scratch in this module…
- ...but the first thing we will look at is how to use *least\_squares* and an existing program to fit a straight line to data, as this is needed for Practical Physics I (Phys106).

#### Comments

- You can enter comments into both Markdown and Code cells.
- These are used to explain what the Markdown or Python is doing.
- For Markdown, the format is:

This you see,  $\langle$ !-- this you don't, --> and this you see again!

When this is run, the result is:

This you see, and this you see again!

For Code cells, use  $\#...$ 

In  $[6]$ : 3 + 4 + 5  $Out[6]: 12$ In [5]:  $3 + 4 # + 5$ Out[5]:  $7$ ...or three quotes.

In  $[8]$ :

 $Out[8]: '3 + 4 + 5'$ 

## Directories on Windows

- Use *File Explorer*.
- Access via *Start*, *Windows System* , *File Explorer.*
- In *File Explorer*, click *View* and select *Navigation Pane* .
- Shows you all folders in "tree" on the left and selected folder's contents on the right.
- Can move (or copy) files on the right into folders on the left…

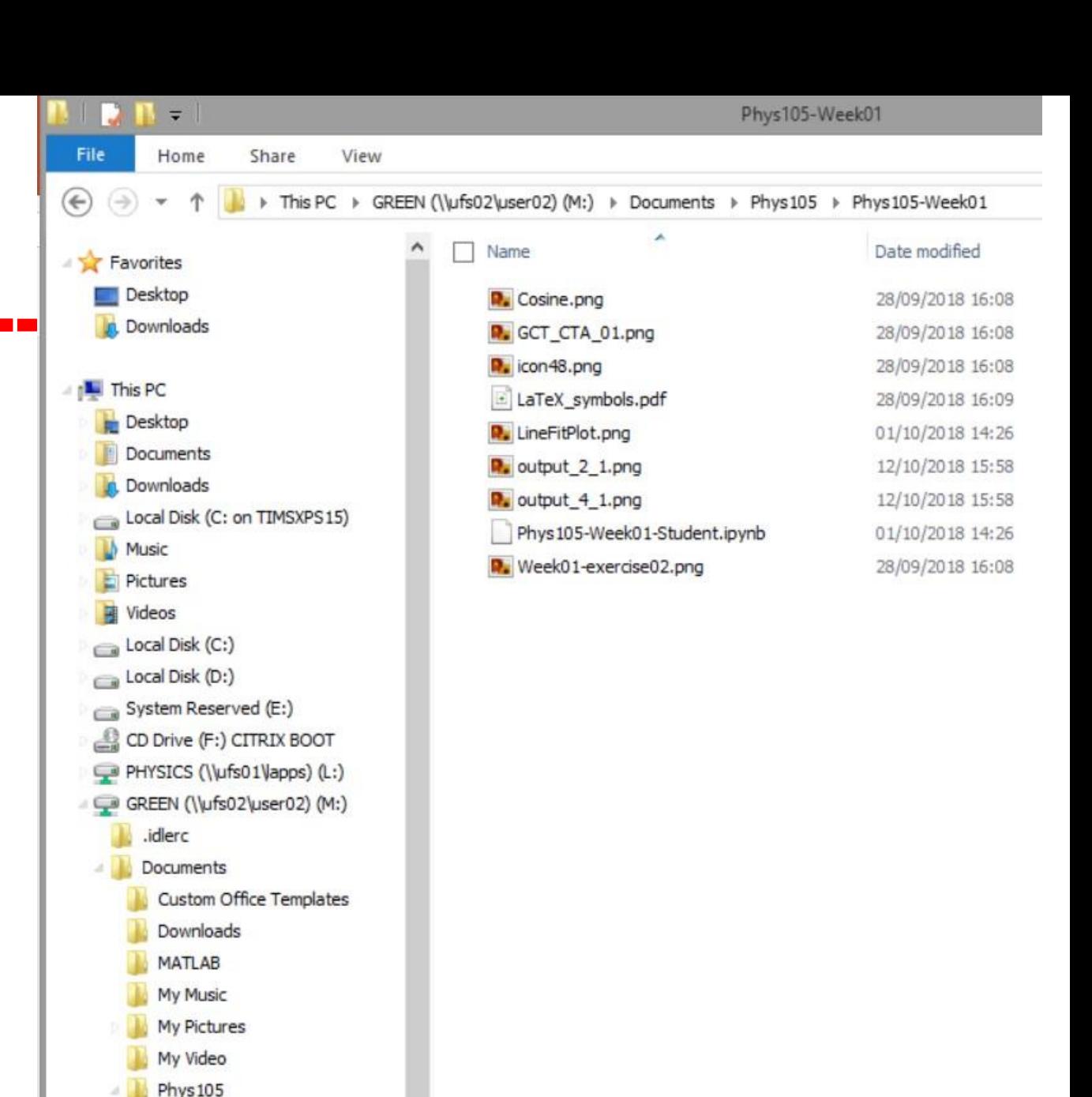

.ipynb\_checkpoints Phys105-Week01 Phys105-Week02

Phys 108

 $\frac{1}{\lambda}$ 

#### Directories on a Mac

Use *Finder*, can start from *Dock*. <br> **■** Choose columns view

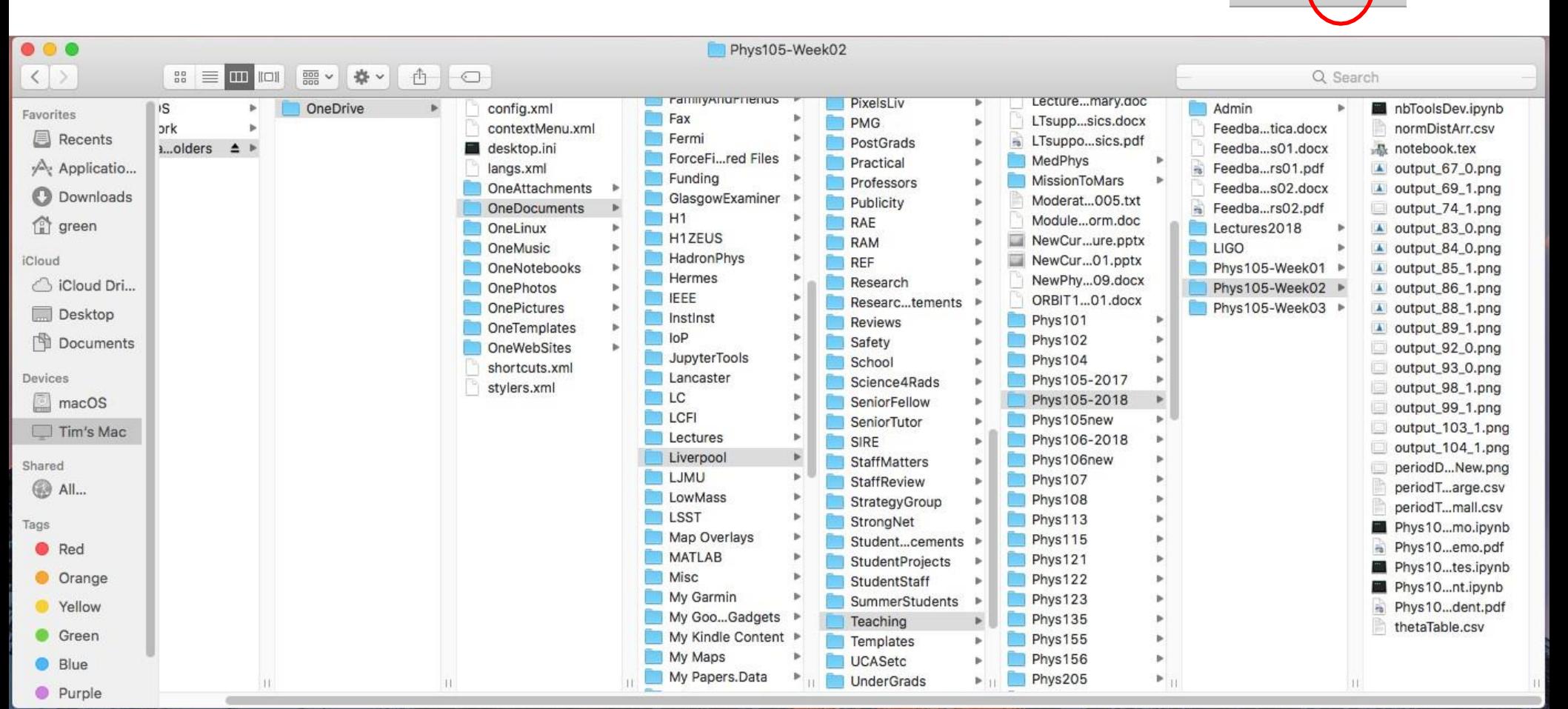

88

 $\Box$ 

#### Directories on Linux

Many different flavours of Linux! Example here is using CentOS 7.

#### ■ Select *Applications*, *Accessories*, *Files*.

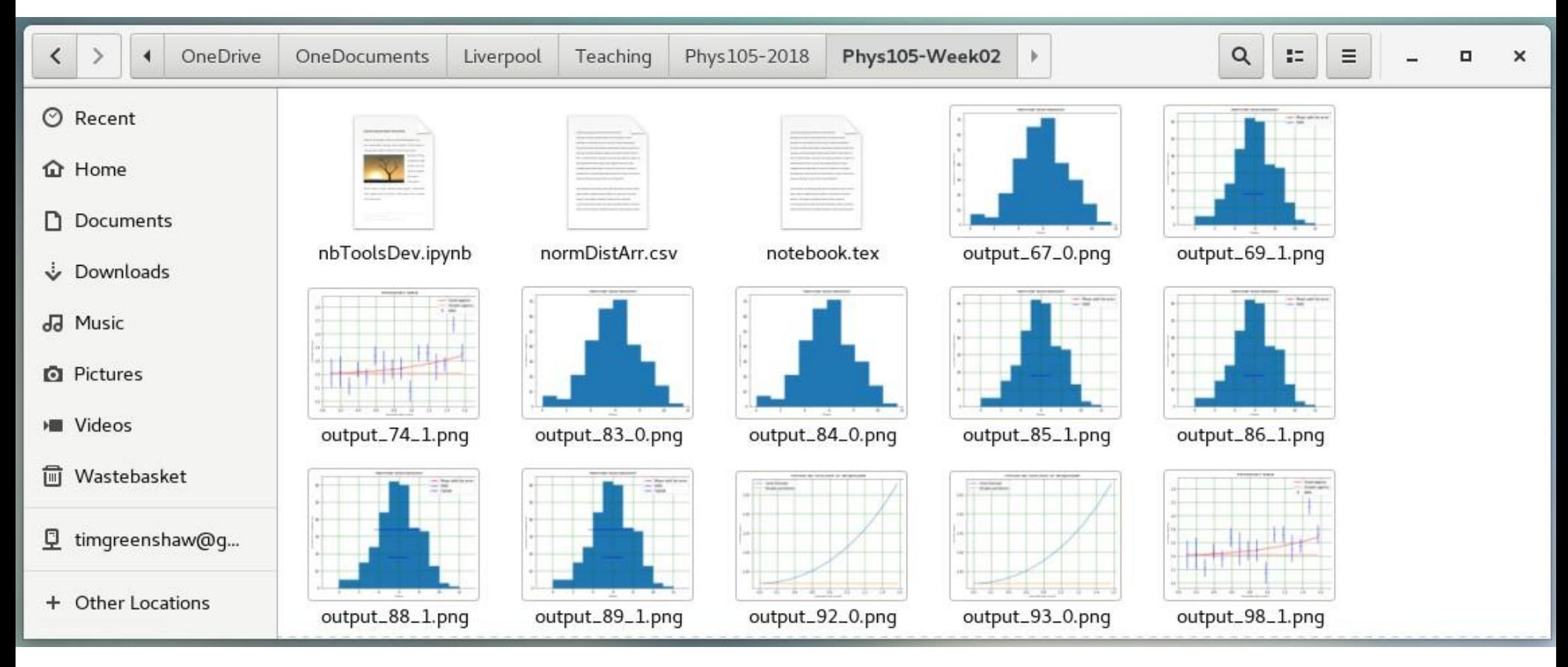